# Proteksi *Mail Server* dari *Spam* dan Virus Menggunakan *Untangle Gateway*

Rifkie Primartha<sup>1</sup> , Sukemi<sup>2</sup> , *Fakultas Ilmu Komputer, Universitas Sriwijaya*

*Abstrak***— Banyak kerugian yang didapat akibat serbuan ratusan bahkan ribuan** *spam* **dan** *virus* **pada** *mail server***. Habisnya konsumsi** *resource* **jaringan, CPU dan ruang** *harddisk* **akan mengganggu pelayanan** *mail server* **bagi suatu organisasi. Sistem yang hang atau** *bandwidth* **yang harus dibayar mahal sebagai akibat dari** *mail spam* **dan** *virus* **telah membuat banyak organisasi mengalami pemborosan yang tidak sedikit. Banyak solusi yang telah ditawarkan untuk mengatasi masalah seperti ini. Salah satunya adalah dengan menggunakan penyaring**  *spam* **"***Untangle Gateway***".** *Untangle Gateway* **adalah solusi jaringan berbasis** *open source* **yang telah terintegrasi dengan modul-modul untuk memfilter** *spam* **dan** *virus***.** 

*Kata Kunci***—** *Network, Open Source, Spam, Untangle Gateway, Virus.*

#### I. PENDAHULUAN

anyak kemudahan yang didapat dengan adanya teknologi informasi. Kita bisa mengingat sekitar 10 tahun silam, betapa repotnya untuk menyampaikan surat kepada teman atau saudara kita yang berada nun jauh di kota lain. Sekarang, teknologi telah membuat semua itu ringkas dan mudah. Kita bisa mengirim surat hanya dalam hitungan menit bahkan detik ke belahan manapun di dunia ini. Begitupun si penerima surat, dengan mudah dan cepat bisa langsung membalas surat. Teknologi itu salah satunya adalah internet dan *mail server*. B

Dewasa ini, bisa dipastikan hampir semua perusahaan telah mengadopsi teknologi internet dan *mail server*. Teknologi internet dan *mail server* dengan segala kelebihan dan kekurangannya telah dimanfaatkan oleh banyak pihak. Ada yang memanfaatkannya untuk hal-hal yang positif, dan tidak sedikit pula untuk hal-hal yang negatif seperti menyebarkan spam dan virus.

Serbuan ribuan *spam* dan *virus* pada *mail server* telah menyebabkan kerugian yang besar. Habisnya konsumsi *resource* jaringan, CPU dan ruang *harddisk* akan mengganggu pelayanan *mail server* bagi suatu organisasi. Sistem yang *hank* atau *bandwidth* yang harus dibayar mahal sebagai akibat dari *spam* dan *virus* telah membuat banyak organisasi mengalami pemborosan yang tidak sedikit. Ada beberapa solusi yang ditawarkan untuk mengatasi masalah seperti ini. Salah satunya adalah dengan menggunakan penyaring *spam dan virus* "*Untangle Gateway*". *Untangle* 

<sup>1</sup>Rifkie Primartha adalah seorang staf pengajar dan peneliti di Jurusan Sistem Komputer, Fakultas Ilmu Komputer, Universitas Sriwijaya, Palembang. (E-mail: rifkie\_p@yahoo.co.id).

*Gateway* merupakan solusi jaringan berbasis *open source* yang telah terintegrasi dengan modul-modul untuk memfilter *spam* dan *virus***.**

*Untangle* dikembangkan pertama kali pada tahun 2003 dengan nama *Metavize*. Oleh John Irwin dan Dirk Morris pada tahun 2007 menggantinya dengan nama *Untangle Gateway Platform*. *Software* ini dikembangkan dengan dua lisensi, GNU *General Public License* v2 dan *proprietary*. Aplikasi *Untangle* yang *open source* dan *free*, antara lain : *Spam Blocker*, *Web Filter, Virus Blocking, Firewall*, OpenVPN, *Untangle Reports, Routing* dan QoS, dan lainlain. Sedangkan yang komersil, antara lain : PC *Remote*, *Kaspersky Virus Blocker, Live Support*, dan lain-lain.

#### II. RANCANGAN SERVER DAN SKEMA JARINGAN

Kita akan menyiapkan tiga buah PC *server*. PC *server* pertama akan kita jadikan sebagai penyaring *spam*, PC *server* kedua sebagai penyaring *virus*, dan yang ketiga sebagai *mail server.* Dapat dilihat pada Gambar 1 di bawah ini.

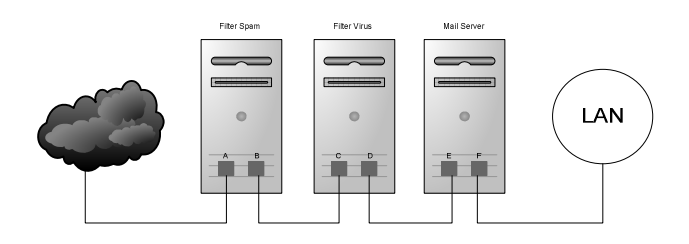

Gambar 1. Rancangan *PC Server*

PC *server* pertama dan kedua akan diinstal dengan penyaring *spam* dan *virus* menggunakan Untangle 5.30, dan PC *server* ketiga kita jadikan mail *server* dengan sistem operasi yang digunakan adalah distro *Linux Ubuntu server* edisi LTS v.8.04.

Masing-masing PC *server* memiliki dua kartu jaringan. Kartu A dan E diberi IP *Address public*, sehingga dari internet IP *Address mail server* tetap *public*. Kartu B, C, dan D tidak diberi IP *Address* karena dijadikan sebagai *bridge*. Kartu F diberi IP *Address* lokal yang terhubung ke LAN melalui *switch*. Skema jaringan dapat dilihat pada Gambar 2 di bawah ini.

<sup>2</sup> Sukemi adalah seorang staf pengajar dan peneliti di Jurusan Sistem Komputer, Fakultas Ilmu Komputer, Universitas Sriwijaya, Palembang. (E-mail:sukemiku66@gmail.com).

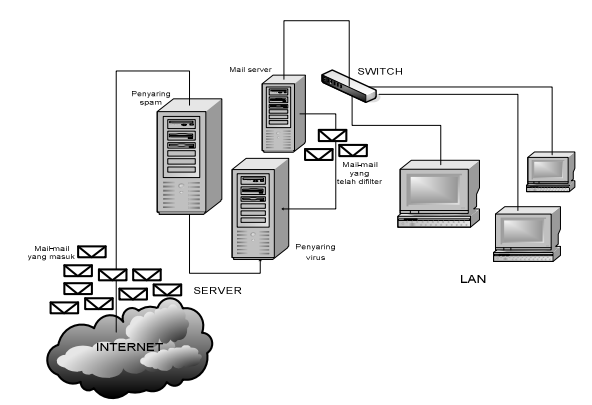

Gambar 2. Skema jaringan

## III. METODE PENYARINGAN *SPAM* DAN VIRUS

*E-mail* yang datang dari internet tidak semuanya bersih dari iklan-iklan sampah (*spam*) dan atau *virus*. Untuk membersihkan *spam* dan *virus*, maka setiap *email* yang masuk harus melewati "filter" terlebih dahulu untuk dilakukan pemeriksaan. Setiap *email* yang terdeteksi sebagai *spam* dan *virus* akan diproses, sedangkan yang "bersih" akan diteruskan ke *inbox email*. Proses tersebut bermacammacam, dapat langsung dibuang, atau dikarantina, atau tetap diteruskan ke *inbox* dengan menambahkan keterangan bahwa *email* tersebut *spam* atau *virus*. Itu semua tergantung pada peraturan perusahaan atau kebijakan dari administratornya.

## IV. INSTALASI *SOFTWARE*

#### *A. Instalasi Server E-mail*

Instalasi *mail server* diasumsikan *web server apache, database mysql*, dan PHP telah terinstal. Karena ketika menginstal *Ubuntu Server*, maka paket LAMP sudah menjadi paket standar yang terinstal.

Protokol yang digunakan dalam pengiriman *email* disebut *Simple Mail Transfer Protocol* (SMTP). Salah satu komponen yang bertugas di belakang layar untuk

memungkinkan *email* bekerja adalah *Mail Transfer Agent* (MTA). MTA mengirimkan *email* dari satu *server* ke *server* yang lain. Sedangkan SMTP mengantarkan surat dari dari satu komputer ke komputer lainnya hingga sampai ke komputer tujuan.

Ada banyak MTA di *Ubuntu Server*, dan masing-masing memiliki kelebihan dan kekurangan. Salah satu MTA yang baik adalah *Postfix*. Berikut cara instalasi *postfix* :

 Bukalah gnome-terminal, kemudian sebagai *root* lakukan :

### #apt-get install postfix

- Dibagian *General type of mail configuration*, pilih *Local only*.
- Isikan *system mail name* di kotak yang disediakan.
- Untuk ip *network*, kita bisa memasukkan IP *local*, misal : 127.0.0.0/8, 192.168.1.0,24
- Untuk yang lainnya diamkan saja, lalu lakukan *reload postfix*:
	- #postfix reload
- Cara memastikan *postfix* sudah jalan: #ps ax | grep postfix
- Apabila ingin mengirim email ke *domain* luar, maka *relayhost* di bagian /etc/postfix/main.cf dengan smtp :

relayhost = smtp.indonet.co.id [ganti indonet dengan smtp provider]

Setelah itu instal *dovecot*, yang bertugas untuk berkomunikasi dengan *postfix* mnggunakan protokol IMAP dan POP3. IMAP digunakan untuk autentikasi *web mail*. Dan POP3 digunakan untuk menarik *email* dari *server email* ke *client email* seperti *Evolution*, *Mozilla Thunderbird* atau *Microsoft Outlook*.

Kita juga perlu melakukan uji coba *service* IMAP, dimana *service* akan digunakan ketika menggunakan *web mail* seperti *squirrelmail*. Uji coba dapat dilakukan dengan perintah telnet ke *port* 143.

### *B. Instalasi Web Mail*

Untuk melihat dan mengirim pesan *email* tentunya akan menjadi sulit jika menggunakan telnet yang berbasis *command prompt* karena tentu saja tidak *user friendly*. Untuk memudahkannya maka perlu diinstal *squirrelmail* sebagai *webmail client*. Ekstrak s*ource squirrelmail*, ubah nama hasil ekstrak menjadi *folder webmail*. Lalu pindahkan *folder* tersebut ke dalam direktori /var/www/.

Konfigurasi *squirrelmail* dilakukan dengan menjalankan skrip conf.pl : \$/var/www/wemail/config/conf.pl

#### *C. Instalasi Untangle*

Hal yang perlu diperhatikan menginstal *untangle* adalah persyaratan spesifikasi *hardware* yang harus disesuaikan dengan banyaknya *user*.

Setelah persyaratan *hardware* terpenuhi, Anda bisa men*download untangle* secara *free* di http://transact.dl.sourceforge.net/sourceforge/untangle/untan gle\_530.iso, lalu *burn* ke CD. Masukkan CD yang telah di *burn* ke *drive* dimana *booting* pertama dilakukan. Lalu tinggal ikuti petunjuknya. Pada awal instalasi, akan muncul menu dimana ada beberapa langkah yang harus dilakukan seperti mengisi *Contact Information, Admin account & Time*  sampai *instalasi finished*.

Beberapa hal yang harus diketahui sebelumnya adalah, bahwa instalasi *untangle* tidak membutuhkan sistem operasi karena *untangle* sendiri sudah merupakan sistem operasi berbasis *linux*. Dan saat instalasi berlangsung, pastikan *untangle* terkoneksi ke internet, karena proses itu membutuhkan (*download*) beberapa aplikasi tambahan di *internet*.

Untuk konfigurasi *untangle*, dapat dilakukan langsung dari *server untangle* atau di *remote* dengan protokol https. Setelah *Spam Blocker* dan *Virus Blocker* dinstal, akan muncul menu aplikasi di tab MyApps dan keduanya akan aktif di rak *untangle*. Lalu masuk ke tab Config > Networking untuk melakukan *setting* IP *Address* dan mengkonfigurasi *untangle* menjadi *bridge* dengan mengubah *Config Type* menjadi *bridge*. Sampai sini sistem penyaring spam dan virus telah berhasil, jika ingin melakukan

konfigurasi secara detail, maka klik bagian *Show Settings*.

Pengaturan penyaringan *spam* terdiri dari l*ow, medium, high, very high*, dan *extreme*. Disarankan pilihan *default* (*medium*), tetapi bila dirasa masih banyak *spam* yang lolos, maka pilihan dapat dinaikkan. Perlu diketahui bahwa makin kuat daya saring (misal : *extreme*), maka kemungkinan besar *email* yang bukan *spam* akan dianggap *spam*.

Sementara pada *Virus Blocker*, pilih tab Email > tab SMTP, pilihan aksi antara lain : *pass message, block message*, dan *remove infection*. *Virus Blocker* ini menggunakan anti *virus open source clam*. Penyaring *virus* ini memiliki kemampuan untuk mendeteksi *virus, worm* dan *trojan horse* serta dapat melakukan *scan file* yang terkompresi dengan zip, rar, tar, gzip, bzip2, MS SZDD, MS CHM, dan MS Cabinet Files.

TABEL 1 PERSYARATAN SPESIFIKASI *HARDWARE*

| <b>Resource</b>                         | Up to 50 users                        | Up to $100$<br>users | Up to $300$<br>users |
|-----------------------------------------|---------------------------------------|----------------------|----------------------|
| $Intel/AMD-$<br>compatible<br>Processor | Pentium 4<br>equivalent or<br>greater | Dual Core            | Dual Core            |
| Memory                                  | 1 GB                                  | $1$ GB               | $2$ GB               |
| Hard Drive                              | 80 GB                                 | 80 GB                | 80 GB                |
| NIC's                                   | 2 (3 for DMZ)                         | 2(3 for<br>DMZ)      | (3)<br>for<br>DMZ    |

#### V. KESIMPULAN

Dengan aplikasi *Spam Blocker* yang berfungsi sebagai penyaring *spam* dan *Virus Blocker* sebagai penyaring *virus* sudah mencukupi sebagai sistem penyaring di *mail server*. Sehingga *mail server* tidak perlu lagi bekerja keras dengan cara menghabiskan *resource*.

#### **REFERENSI**

- [1] Cahyadi, Wahyu. 2009. *Proteksi Mail Server dari Spam dan Virus*. Info Linux, edisi 02/2009
- [2] Purbo, Onno W. 2008. Panduan Mudah Merakit + Menginstal Server Linux. Andi, Yogyakarta
- [3] Sofana, Iwan. 2008. *Mudah Membangun Server dengan Fedora*. Informatika, Bandung
- [4] Stones, Richard & Neil Matthew. 1996. *Beginning Linux Programming*, Wrox Press Ltd.
- [5] Tanenbaum, Andrew S. 1993. *Computer Networks III*, Prenhallindo, Jakarta